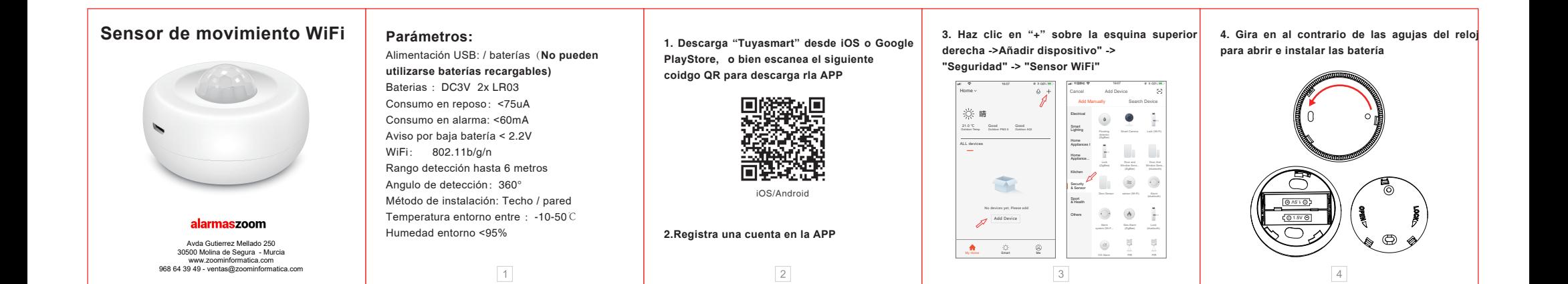

## **5. Dispone de dos formas de conectarse**

**5.1 Modo EZ (modo por defecto)**

Pulsa el botón "RESET" durante al menos 5 segundos y al observa como el led parpedea rápido sigue los pasos del asistente para indicar la red WiFi a la que se conectará

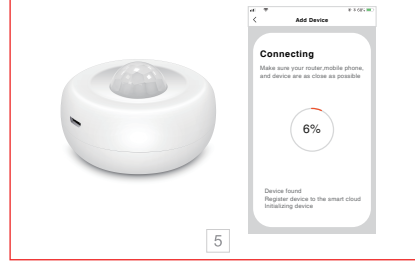

## **5.2 Modo AP**

Presiona el botón reset durante al menos 5 segundos con un punzón. Después de parpadear rápido vuelve a pulsar hasta que el led parpadee lento.

Elige el modo AP desde la parte superior derecha. Sigue las instrucciones del asistente para conectarte a la red WiFi abierta que emite el sensor y conectado a ella puedas indicarle los datos de tu red WiFi para que realice la conexión

 $6\overline{6}$ 

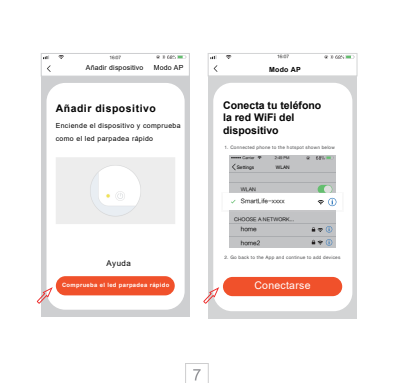

## **6. Tras conectarse a la red comprueba su funcionamiento**

※ Aléjate del dispositivo durante al menos 30 segundos y al acercarte te detectará el sensor iluminándose un led y enviando un aviso en la APP

※ Si existe un movimiento continuo en su zona de detección solo avisará una vez

\*Lea este manual antes de utilizar el producto

 $8$ 

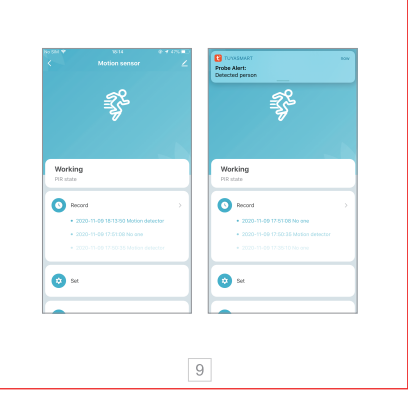